#### STUDIA INFORMATICA Volume 22

 2001 Number 4 (46)

#### Marcin JACHIMSKI, Grzegorz WRÓBEL, Grzegorz HAYDUK, Henryk ZYGMUNT, Paweł KWASNOWSKI

Akademia Górniczo-Hutnicza, Katedra Automatyki Napędu i Urządzeń Przemysłowych oraz Zakład Doświadczalny Aparatury Naukowej i Automatyki d. ZDAN AGH Sp. z o.o

# **MONITOROWANIE PROCESÓW PRZEMYSŁOWYCH PRZEZ INTERNET**

**Streszczenie.** W artykule przedstawiono **Internetowy Loger** eLOG™ do zdalnego monitorowania procesów technologicznych poprzez sieć Internet/Intranet. Urządzenie może być włączane bezpośrednio do tej sieci bez dodatkowych interfejsów, a wizualizacja zbieranych sygnałów oraz konfiguracja i programowanie urządzenia możliwe są poprzez standardową przeglądarkę www.

# INDUSTRIAL PROCESSES MONITORING VIA INTERNET

**Summary.** The paper presents a description of an INTERNET LOGGER eLOG<sup>™</sup>, designed and manufactured by the Experimental Department of Scientific Equipment and Automation Ltd. It is a miniature, microcomputer remote data concentrator, using real-time operating system, designed for direct connection to the Internet/Intranet network. Visualisation of acquired signals as well as configuration and programming of the device are performed by means of www browser.

# **1. Wstęp**

W przemysłowych systemach automatyki często zachodzi potrzeba zdalnego monitorowania procesów technologicznych, przy czym pojęcie "zdalnego" niekiedy rozciąga się na cały kraj, a nawet poza jego granice. Coraz większa i powszechniejsza dostępność sieci Internet oraz Intranet skłoniła autorów do poszukiwania rozwiązań tego problemu na drodze wykorzystania technologii dostępnych w tych sieciach [2],

W tym celu został opracowany i zbadany w warunkach laboratoryjnych oraz przemysłowych **Internetowy Loger eLOG™** do zdalnego monitorowania procesów technologicznych poprzez sieć Internet/Intranet. Urządzenie może być włączane bezpośrednio do tej sieci bez dodatkowych interfejsów, a wizualizacja zbieranych sygnałów oraz konfiguracja i programowanie urządzenia możliwe są poprzez standardową przeglądarkę www.

## **2. Sprzęt**

Loger Internetowy eLOG™ (rys.l) jest konstrukcją zbudowaną w oparciu o dwa wysoko zintegrowane układy mikroprocesorowe. Pierwszy to: 8-bitowy mikrokontroler zintegrowany z przetwornikiem analogowo-cyfrowym [4]. Jest on przeznaczony do bezpośredniej obsługi sygnałów wejścia/wyjścia. Drugi układ to wysoko zintegrowany mikrokomputer kompatybilny z PC. Jego główną funkcją jest współpraca z Internetem poprzez wbudowany interfejs Ethernet lOBaseT lub modem. Całość zasilana jest z wbudowanego, separowanego, wielonapięciowego zasilacza.

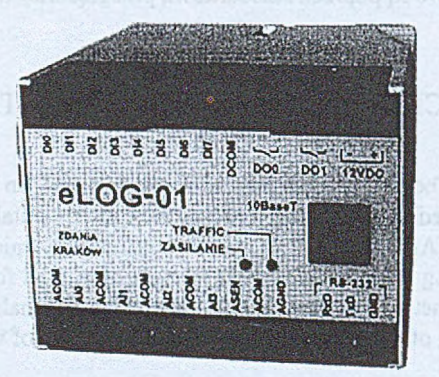

Rys. 1. Loger Internetowy Fig. 1. Internet Logger

## **2.1. Moduł Mikrokomputera Obsługi Sygnałów Wejścia/Wyjścia**

Mikrokomputer I/O - to mikrokontroler wraz z układami dostosowującymi sygnały wejścia/wyjścia. Obsługuje: 4 wejścia analogowe o poziomach sygnałów 0-2,5V łub 4-20mA i rozdzielczości ustawianej programowo 10 lub 12 bitów, 8 wejść dwustanowych przystosowanych do obsługi styków beznapięciowych oraz dwa wyjścia dwustanowe przekaźnikowe ze stykiem normalnie otwartym. Podtrzymywana bateryjnie pamięć RAM o pojemności 512 kB pozwala na buforowanie próbek sygnałów wejściowych, a RTC

przypisanie każdej próbce czasu pomiaru. Złącze szeregowe RS 232 służy do wewnętrznej komunikacji z Mikrokomputerem-Współpracy z Internetem.

## **2.2. Moduł Mikrokomputera Współpracy z Internetem**

Mikrokomputer Współpracy z Internetem zbudowany jest w oparciu o wysoko zorganizowany mikrokomputer kompatybilny z PC. Na układ składa się: jednostka centralna typu 80186, pamięć operacyjna RAM, elektroniczna pamięć dyskowa typu flash, interfejs sieci Ethernet lOBaseT oraz dwa interfejsy szeregowe RS 232. Złącza interfejsu lOBaseT i jednego interfejsu RS 232 C są dostępne na obudowie Logera. Drugi interfejs RS 232 służy do wewnętrznej komunikacji z Mikrokomputerem Obsługi Sygnałów Wejścia/Wyjścia.

### **3. Oprogramowanie wewnętrzne**

Oprogramowanie wewnętrzne składa się z:

- oprogramowania mikrokomputera obsługi wejścia/wyjścia oraz
- oprogramowania modułu mikrokomputera współpracy z Internetem.

#### **3.1. Oprogramowanie Mikrokomputera Obsługi Wejścia-Wyjścia**

Dedykowane oprogramowanie tego modułu zostało napisane w języku C oraz częściowo w asemblerze i zapewnia obsługę sygnałów wejścia/wyjścia. Moduł ten pracuje jako *slave* względem Mikrokomputera Współpracy z Internetem i otrzymuje od niego polecenia transmisją szeregową za pomocą protokołu Modbus.

#### **3.2. Oprogramowanie Modułu Mikrokomputera Współpracy z Internetem**

Na oprogramowanie Mikrokomputera Współpracy z Internetem składają się: system czasu rzeczywistego, oprogramowanie protokołu TCP/IP oraz oprogramowanie serwera www. Dodatkowo dostępne są usługi Telnet, FTP, poczta elektroniczna, PPP, SMS. Oprogramowanie realizuje komunikację z Mikrokomputerem Obsługi Wejścia/Wyjścia za pomocą transmisji szeregowej z wykorzystaniem protokołu Modbus. Moduł pracuje jako *master.*

## **4. Funkcje urządzenia**

Wizualizacja zbieranych sygnałów oraz konfiguracja i programowanie urządzenia możliwe są poprzez przeglądarkę www.

### **4.1. Wizualizacja sygnałów wejściowych**

Podstawowa strona www Logera przedstawia stan wszystkich sygnałów wejściowych urządzenia. W ramach strony każdy z sygnałów posiada własne pole. Pola przedstawiają stan sygnałów z opisem w sposób przyjazny dla operatora. Konfiguracji dokonuje się w osobnym oknie. Pola sygnałów analogowych zawierają: opis tekstowy, aktualny poziom sygnału w postaci cyfrowej (w zdefiniowanych jednostkach fizycznych), wskaźnik aktualnego trendu (rośnie, maleje, stały) oraz wykres trendu za ostatni okres ze zdefiniowanym krokiem. Dodatkowy przycisk w polu umożliwia przejście do szczegółowego ekranu: wykresu trendów. Pola sygnałów dwustanowych zawierają: opis tekstowy statyczny oraz drugi opis dynamiczny zależny od stanu sygnału. Strona posiada również pole *Logu Zdarzeń.* Dzięki zastosowaniu platformy JAVA [1], [3] wykresy, stan sygnałów oraz wypełnienie pola Logu są aktualizowane na bieżąco bez konieczności odświeżania strony.

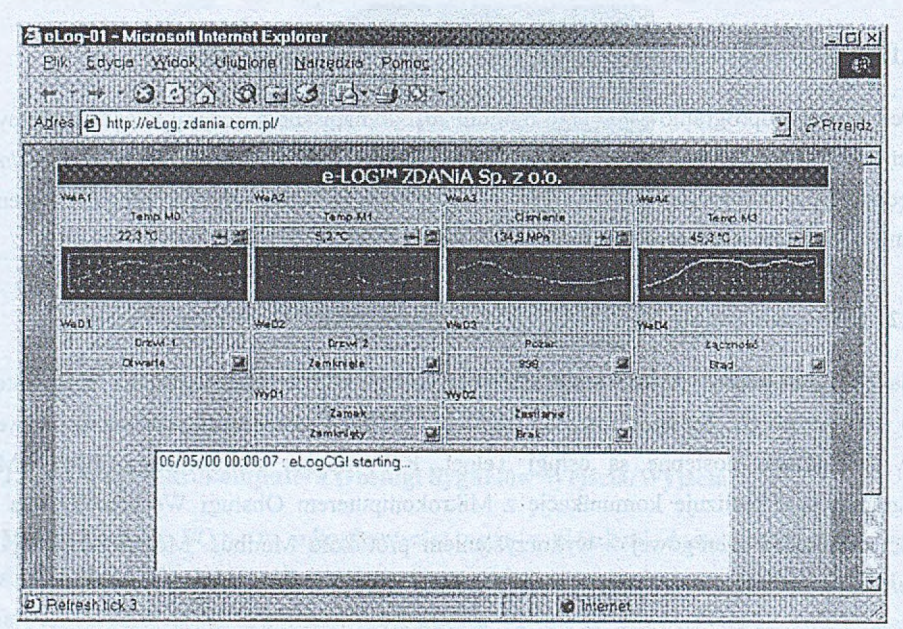

Rys. 2. Strona główna www Fig. 2. Main www page

#### **4.2. Przesyłanie danych do innych urządzeń**

Dla przesyłania danych do innych urządzeń został wykorzystany protokół TCP/IP [3]. Poprzez ten protokół urządzenie przesyła z ustalonym krokiem czasowym dane do komputera wizualizacji. W komputerze wizualizacji działa program serwera DDE, który współpracując z dedykowanym sterownikiem odbiera dane przesyłane przez Loger i przekazuje do innych programów za pośrednictwem DDE. W przypadku braku możliwości dokonania transmisji Loger buforuje dane wejściowe.

## **4.3. Konfiguracja**

Konfiguracji urządzenia dokonuje się poprzez odpowiednią stronę www dostępną przy użyciu hasła.

#### *4.3.1. Konfiguracja podstawowa*

Ramka konfiguracji podstawowej (rys.3) pozwala na wypełnienie pól dla zdefiniowania: aktualnego czasu, daty, nazwy pojawiającej się w tytule podstawowej strony www, adresu IP serwera SMTP, adresu e-mail Nadawcy, adresu e-mail raportów.

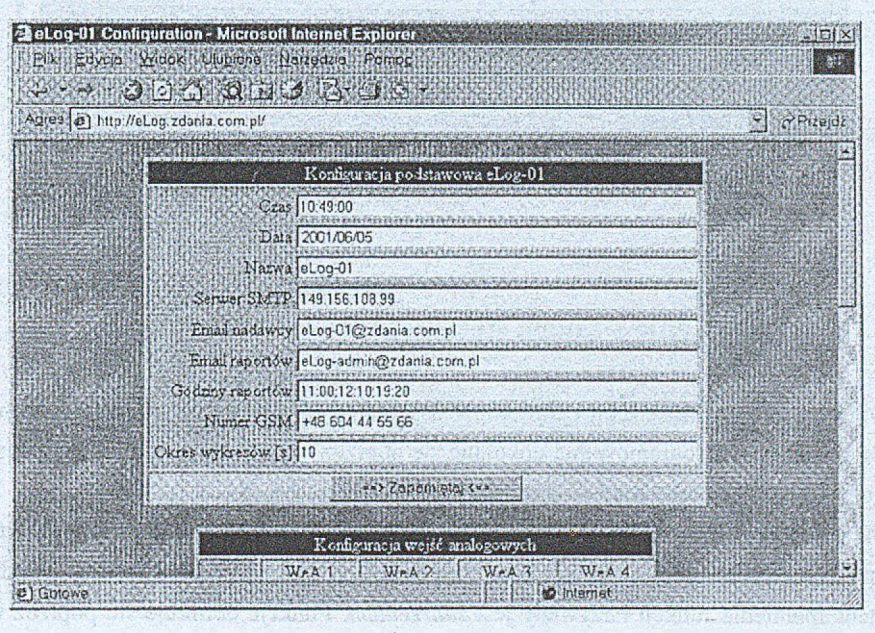

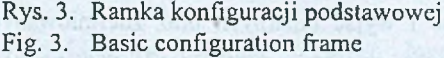

## *4.3.2. Konfiguracja sygnałów wejścia/wyjścia*

Ramka konfiguracji wejściowych sygnałów analogowych (rys. 4) pozwala na wypełnienie pól dla zdefiniowania: tekstu nazwy sygnału, formatu postaci cyfrowej, jednostek i skali, a także progów alarmowych (maksymalnego i minimalnego).

Dla sygnałów binarnych (rys. 4) możliwe jest zdefiniowanie: tekstu nazwy sygnału oraz tekstów właściwych dla stanów *włączony* i *wyłączony.*

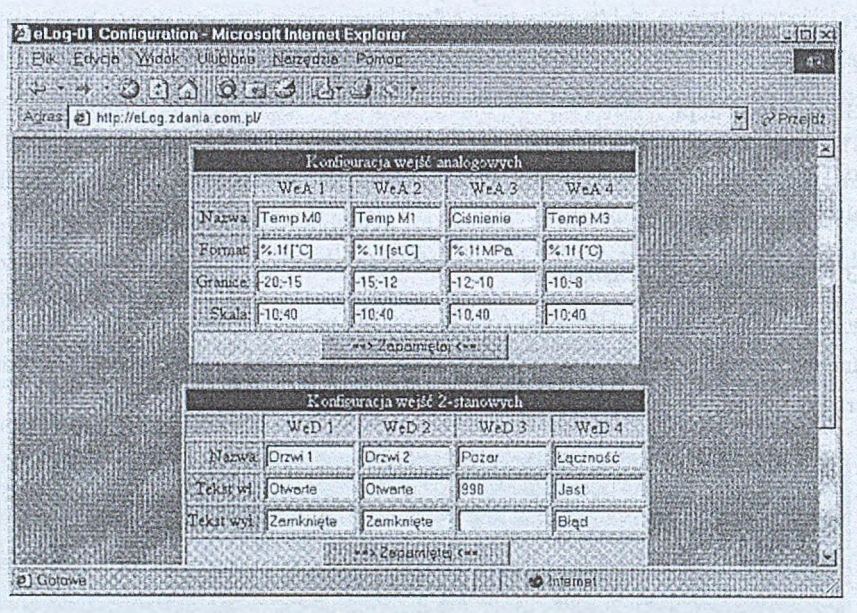

Rys. 4. Ramka wejścia/wyjścia Fig. 4. I/O configuration frame

## **5. Programowanie strategii sterowania i zbierania danych**

Opracowano metodę programowania prostych strategii sterowania, powiadamiania i zbierania danych. Programowania dokonuje się poprzez odpowiednią stronę www dostępną przy użyciu hasła. Ramkę strategii sterowania pokazano na rys. 5.

Metoda polega na możliwości zdefiniowania kilku różnych funkcji logicznych, których zmiany stanu z *fałsz* na *prawda* lub odwrotnie mogą powodować pewne reakcje urządzenia. Moment spełnienia funkcji nazywany jest *zdarzeniem.* Funkcje definiuje się poprzez wybór składników (stany wejść i wyjść binarnych oraz zdefiniowanych *maksimów* i *minimów* alarmowych sygnałów analogowych) i operatorów (iloczyn, suma) dostępnych z menu.

Oprócz *funkcji zdarzeń* należy zdefiniować *reakcje na zdarzenia.* Programowania reakcji na zdarzenia dokonuje się poprzez zaznaczanie odpowiednich opcji i wypełnianie odpowiednich pól. Możliwe są następujące reakcje urządzenia: wypisanie komunikatu w ramce *Logu Zdarzeń* na podstawowej stronie www, wysłanie komunikatu poprzez e-mail, wysianie komunikatu do telefonu komórkowego (SMS), wysłanie komunikatu na port zewnętrzny RS 232 C, załączenie bądź wyłączenie poszczególnych wyjść przekaźnikowych urządzenia. Załączenie lub wyłączenie może następować natychmiast lub po zdefiniowanym opóźnieniu. Definiowaniu podlegają następujące pola: tekstu komunikatu opisującego zdarzenia, adresu e-mail i numeru telefonu komórkowego.

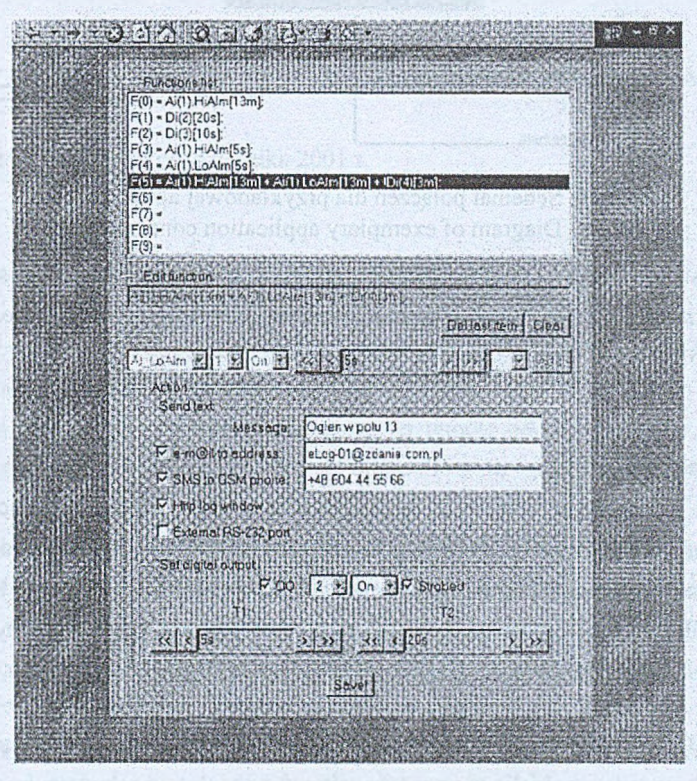

Rys. 5. Ramka strategii sterowania Fig. 5. Control strategies frame

# **6. Przykłady zastosowania**

Na rys. 6. pokazano przykładowy schemat połączeń logera internetowego dla planowanego zastosowania do zdalnego monitorowania wybranych wielkości i sygnałów w magazynach-chłodniach, rozmieszczonych w całej Polsce.

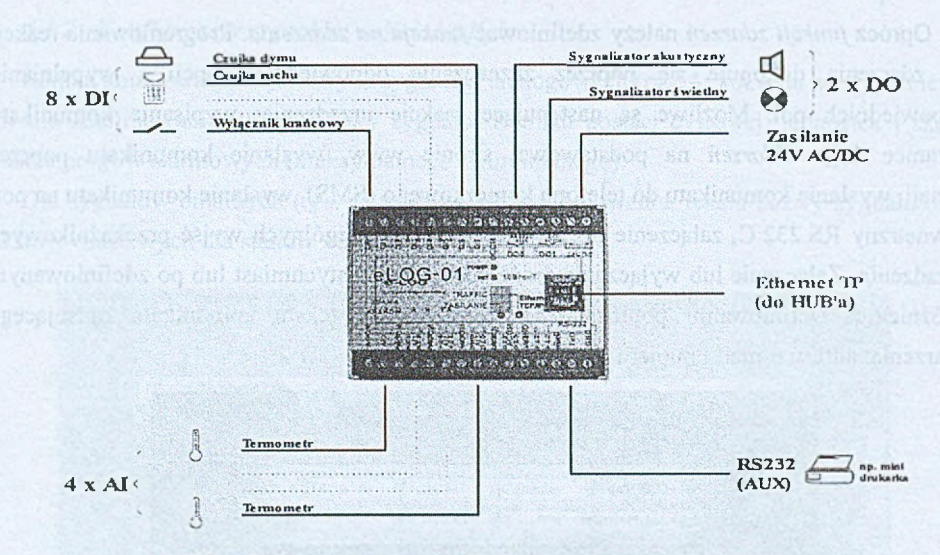

Rys. 6. Schemat połączeń dla przykładowej aplikacji Fig. 6. Diagram of exemplary application connections

Innym zastosowaniem, aktualnie realizowanym, jest wykorzystanie opisanych wyżej logerów internetowych do monitorowania węzłów ciepłowniczych w poszczególnych budynkach AGH.

## **7. Podsumowanie**

Opracowano i przetestowano Internetowy Loger eLOG™ do zdalnego monitorowania procesów technologicznych poprzez sieć Internet/Intranet. Urządzenie może być włączane bezpośrednio do tej sieci bez dodatkowych interfejsów, a wizualizacja zbieranych sygnałów oraz konfiguracja i programowanie urządzenia możliwe są poprzez standardową przeglądarkę W W W .

Opracowano metodę programowania prostych strategii sterowania, powiadamiania i zbierania danych za pomocą wyboru funkcji z dostępnego zbioru. Metoda ta umożliwia zaprogramowanie Logera użytkownikowi posiadającemu podstawową wiedzę techniczną. Również pozostałe funkcje urządzenia są dostępne bez konieczności specjalistycznego przeszkolenia,

#### **LITERATURA**

- 1. Bielecki J.: Java od podstaw. Intersoftland, Warszawa 1997.
- 2. Comer D.: Sieci komputerowe i intersieci. WNT, Warszawa 2000.
- 3. Parker T., Spartack M.: TCP/IP księga eksperta. Helion, Gliwice 2000.
- 4. Phillips Semiconductor North America Corporation, IC20 Data Handbook, 87C552 Product Specification, 1998 May 01.
- 5. Sun Microsystems Inc.: Java SDK Documentation, http://java.sun.com/j2se/1.3/docs.html., 2001.

Recenzent: Prof. dr hab. inż. Andrzej Grzywak

Wpłynęło do Redakcji 22 października 2001 r.

#### **Abstract**

The paper presents a comprehensive description of an **INTERNET LOGGER** eLOG<sup>TM</sup>, designed and manufactured by the Experimental Department of Scientific Equipment and Automation Ltd. It is a miniature, microcomputer remote data concentrator, using real-time operating system, designed for direct connection to the Intemet/Intranet network. Visualization of acquired signals as well as configuration and programming of the device are performed by means of www browser (using Java platform). For this purpose it was provided with the Ethernet 10BaseT interface, TCP/IP protocol and a www server (www@eLOG<sup>TM</sup>). Additional services installed are: Telnet, FTP, e-mail (e-mail@eLOG™), PPP and sending short text messages to mobile phones ( $\text{SMS@eLOG}^{\text{TM}}$ ). The internet concentrator is designed for operation in distributed systems of data acquisition and recording. It provides an input/output unit for analog and binary signals. Also a method, developed for programming simple control strategies by selecting functions from an available set (list on the configuration www page) is presented.